## CHANGE TO A MAJOR IN THE SAME COLLEGE-UNDERGRADUATE

This instruction guide will cover how to change a student's major within the same college. This is performed by undergraduate advisors in the various colleges with the **UF\_SR\_UGRD\_ADV\_UPD** role. The Program Action is PLNC for Plan Change and the Action Reason is CMAJ for Changing a Major.

#### STEP 1: NAVIGATE TO THE STUDENT SERVICES CENTER

- 1. Log into myUFL using your GatorLink username and password.
- 2. Navigate to NavBar > Main Menu > Student Information System > Campus Community > Student Services Center

Alternatively, you can do this from the Advisee Student Center. To do this, use the following Navigation: NavBar > Main Menu > Student Information System > Self Service > Advisor Center > Advisee Student Center

### STEP 2: SEARCH FOR STUDENT

- 1. Enter the student's UFID, if known, or enter the student's last and first name.
- 2. Click Search.

| Find an Existing Value  Search Criteria |  |
|-----------------------------------------|--|
|                                         |  |
|                                         |  |
|                                         |  |
| ID: begins with V                       |  |
| Campus ID: begins with 🗸                |  |
| National ID: begins with V              |  |
| Last Name: begins with V                |  |
| First Name: begins with V               |  |
| Case Sensitive                          |  |
|                                         |  |
| Search Clear Basic Search               |  |

#### STEP 3: VERIFY STUDENT INFORMATION

1. Select the Academics tab.

**UF Training & Organizational Development** *Human Resources* **UNIVERSITY of FLORIDA** 

Student Information System

| Alberta Alligator                  |              |            | ID 1            | 1112222                                                                                                    |
|------------------------------------|--------------|------------|-----------------|----------------------------------------------------------------------------------------------------|
| Student Center                     | General Info | Admissions | Transfer Credit | Academics                                                                                                    |
| Alberta's Studen                   | t Center     |            |                 |                                                                                                    |
| Academics                          |              |            |                 |                                                                                                    |
| My Class Schedule<br>Shopping Cart |              |            | (               | You are not enrolled in classes.                                                                                                 |
| other academic                     |              | <b>∨</b> ≫ |                 |                                                                                                    |
| Finances                           |              |            |                 |                                                                                                    |
|                                    |              |            |                 | unable to display your account at this time. To access this ation, contact the Bursar's office to complete your account profile. |

- 2. Verify the student's name and UFID number.
- 3. Verify the student is in the **Undergraduate** career.
- 4. Verify the student is in the expected Academic Program.
- 5. Verify the student is in Active status. The Status should state "Active in Program."

**Note**: If the student is not in Active status, the student should be referred to Admissions or the Registrar's Office for further action.

| Student Center General Info Admissions                                                                 | Transfer Credit Academics           |                        |                                       |
|----------------------------------------------------------------------------------------------------|-------------------------------------|------------------------|---------------------------------------|
| Institution / Career / Program                                                                         |                                     |                        | Edit Program Data                     |
| └── UFLOR - University of Florida<br>└── UGRD - Undergraduate<br>└── UGLAS - Liberal Arts and Sciences | Program<br>Student Career Nbr       | UNBUS<br>1             | Business                              |
| UNBUS - Business                                                                                       | Admit Term<br>Expected Graduation   | Active in Prog<br>2178 | ram as of 08/01/2017<br>Fall 2017     |
|                                                                                                    | Approved Load<br>Load Determination |                        | 8                                     |
|                                                                                                    | Level Determination                 |                        |                                       |
|                                                                                                    | Plan<br>Requirement Term            | BUS_UCT<br>2178        | Business Admin Ugrd Cert<br>Fall 2017 |
|                                                                                                    | Sub-Plan<br>Requirement Term        | BUS_UCT01<br>2178      | Retailing<br>Fall 2017                |

#### STEP 4: EDIT MODE

- 1. Select the Academic Program you wish to change.
- 2. Select Edit Program Data.

**JF Training & Organizational Development** *Human Resources* **UNIVERSITY** of FLORIDA

Student Information System

myUF.

| Student Center         General Info         Admissions         Iran | Credit Academics                                                                                                    |
|---------------------------------------------------------------------|----------------------------------------------------------------------------------------------------|
| Institution / Career / Program                                      | 2 Edit Program Data                                                                                                    |
| UFLOR - University of Florida<br>UGRD - Undergraduate               | Program UGLAS Liberal Arts and Sciences Student Career Nbr 0                                                                                                    |
| 1 UNBUS - Business                                                  | Status         Active in Program         as of 12/03/2016           Admit Term         2168         Fall 2016           Expected Graduation         Fall 2016         Fall 2016 |
|                                                                     | Approved Load Full-Time<br>Load Determination Base On Units                                                                                                    |
|                                                                     | Level Determination Base On Units                                                                                                    |
|                                                                     | Plan     ATY_BA     Astronomy       Requirement Term     2168     Fall 2016                                                                                                    |

#### STEP 5: REVIEW TABS

- 1. Review Academic Program on the Student Program tab.
- 2. Click on the **Student Plan** tab.
- 3. Review Academic Plan information.
- 4. Click on the Student Sub-Plan tab.
- 5. Review Student Sub-Plan information.
- 6. Select the Student Program tab.

#### STEP 6: COMPLETE THE FOLLOWING FIELDS ON THE STUDENT PROGRAM TAB

- 1. Select the **plus (+) sign** to add a new row.
- 2. Allow the Effective Date field to default to today's date.
- 3. Update the **Program Action** to **PLNC** for Plan Change.
- 4. Update the Action Reason to CMAJ since the student is changing a major.

<u>Note</u>: You can also use the look up icon to select program action and action reason.

| Student Program Stu | dent Plan Student Sub-F  | Plan Additional Information Stu | ident Degrees                       |
|---------------------|--------------------------|---------------------------------|-------------------------------------|
| Alberta Alligator   |                          | 11112222                        | <b>1</b> 🗹                          |
| Academic Career:    | Undergraduate            | Career Requirement Term         | Student Career Nbr 0                |
|                     |                          |                                 | Find View All 🛛 First 🕚 1 of 2 🕦 L  |
| Status:             | Active in Program        |                                 | 1 ⊡                                 |
| *Effective          | Date 11/15/2017 2        |                                 | Effective Sequence 1                |
| *Program A          | ction PLNC Q Plan        | Change                          | Action Date 11/15/2017              |
| Action Re           | ason CMAJ 🔍 Cha          | inge Major                      | Joint Prog Appr:                    |
| *Academic Instit    | ution UFLOR Q Univ       | versity of Florida              |                                     |
| *Academic Pro       | gram UGLAS 🔍 Libe        | eral Arts and Sciences          | Admissions                          |
| *Admit              | Term 2168 Fall           | 2016                            | From Application<br>Application Nbr |
| Requirement         | Term 2168 Q Fall         | 2016                            | Application Program Nbr 0           |
| Expected Grad Term: |                          |                                 | *Campus MAIN Main                   |
| Last Update         | d On 11/15/2017 8:41:444 | AM                              | *Academic Load Full-Time V          |
|                     |                          |                                 |                                     |
| OK Cancel           | Apply                    |                                 |                                     |

- 5. Allow the Academic Institution to default to UFLOR.
- 6. Leave the Academic Program as displayed. It should be the student's current college.
- 7. Leave the Admit Term.
- 8. Leave the **Requirement Term**.
- 9. Leave the **Expected Grad Term**. This will be populated by the Registrar's Office.

Note: This will be populated by the graduation processing process.

- 10. Allow the **Effective Sequence** to default to 1. If another action is inserted on the same effective date, the effective Sequence will increment to 2.
- 11. Allow the Action Date to default to today's date.

<u>Note</u>: UF will not use Joint Prog Appr or Dual Academic Program fields on this page.

#### STEP 6: CHANGING A STUDENT'S MAJOR

- 1. Select the **Student Plan** tab.
- 2. Click on the lookup icon beside Academic Plan and select the major plan code.

**Note**: if you don't know the code, you can click the lookup button and sort based on the column header. If you click the View All link, you will see the student's plan history through all effective dates.

| Student Program Student Pl              | an Student <u>S</u> ub-Plan | Additional Information | Student Degrees             |                  |            |
|-----------------------------------------|-----------------------------|------------------------|-----------------------------|------------------|------------|
| Alberta Alligator                       |                             | 11112222               |                             |                  |            |
| Academic Career:                        | Undergraduate               | Student Career N       | lbr 0 Car Req               | Term: Fall 2016  |            |
|                                         |                             |                        | Find View                   | All First 🕚 1 o  | f 2 🕑 Last |
| Status:                                 | Active in Program           | Admit Term:            | Fall 2016                   |                  |            |
| Effective Date                          | 11/15/2017                  | Effective Se           | equence 1                   |                  |            |
| Program Action:                         | Plan Change                 | Act                    | Action Date 11/15/2017      |                  |            |
| Action Reason:                          | Change Major                | Requirement Terr       | Requirement Term: Fall 2016 |                  |            |
| Academic Program:                       | LibArt Sci                  |                        |                             |                  |            |
|                                         |                             |                        | Find   View                 | All First 🕚 1 of | f 1 🕑 Last |
| *Academic Pla                           | n ATY_BA × Astrono          | my                     | Major                       |                  | + -        |
| *Plan Sequenc                           | e 10                        | Degree:                | BA                          |                  |            |
| *Declare Dat                            | e 12/03/2016                | Degree Checkout        | t Stat:                     |                  |            |
| *Requirement Term 2168 <a>Fall 2016</a> |                             | Student De             | gree Nbr                    |                  |            |
| *Advisement Statu                       | s Include                   | Completion Term        |                             |                  |            |

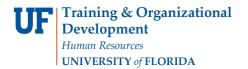

myUFl

| Student Program Student Plan Student Sub-Plan A | Additional Inform | mation    | Student Degrees       |          |         |           |
|-------------------------------------------------|-------------------|-----------|-----------------------|----------|---------|-----------|
| Alberta Alligator                               | Look Up A         | cademi    | ic Plan               |          |         | ×         |
|                                                 |                   | Amcan     | American Studies      | major    | DA      |           |
| Academic Career: Undergraduate                  | AFA_UMN           | African   | American Studies      | Minor    | (blank) | <b>PN</b> |
| Soudenno ourcer. Ondergraduate                  | AFR_UMN           | Aerospa   | ice Leadership        | Minor    | (blank) |           |
|                                                 | AFS_UMN           | African   | Studies               | Minor    | (blank) |           |
| Status: Active in Program                       | AGC_UMN           | Agricult  | ural Communication    | Minor    | (blank) |           |
| Effective Date 11/15/2017                       | AGL_UMN           | Agricult  | ural Law              | Minor    | (blank) |           |
|                                                 | AIN_UMN           | Amer In   | dn & Indigenous Studi | es Minor | (blank) |           |
| Program Action: Plan Change                     | AIT_UMN           | Agricult  | ural Information Tech | Minor    | (blank) |           |
| Action Reason: Change Major                     | ALL_UMN           | Arabic L  | anguages & Literature | s Minor  | (blank) |           |
| Academic Program: LibArt Sci                    | AMS_UMN           | America   | in Studies            | Minor    | (blank) |           |
|                                                 | ANL_UMN           | AgricItrl | & Ntrl Resources Law  | Minor    | (blank) |           |
|                                                 | ANRL_UMN          | ANRL_U    | JMN - DELETE          | Minor    | (blank) |           |
| *Academic Plan ATY_BA 🔍 Astrono                 | APE_UMN           | Applied   | & Professional Ethics | Minor    | (blank) |           |
| *Plan Sequence 10                               | APY BA            | Anthrop   | ology                 | Major    | BA      |           |
| *Declare Date 12/03/2016                        | APY_BS            | Anthrop   | ology                 | Major    | BS      |           |
| *Declare Date 12/03/2016 🕅                      | APY_UMN           | Anthrop   | ology                 | Minor    | (blank) |           |
| *Requirement Term 2168  Fall 2016               | ARH_UMN           | Art Histo | ory                   | Minor    | (blank) |           |
| *Advisement Status Include                      | ASP_BS            | Astroph   | ysics                 | Major    | BS      |           |
| inolded t                                       | AST_UMN           | Asian S   | tudies                | Minor    | (blank) |           |
| OK Cancel Apply                                 | ATY_BA            | Astrono   | my                    | Major    | BA      | ~         |

- 3. Allow the Requirement Term to default in.
- 4. Allow the Advisement Status to default in.
- 5. Verify the **Degree**, which will display based on the plan you select.

**<u>Note</u>**: Completion term is not populated when the student graduates.

STEP 7: SELECT A STUDENT'S SUB-PLAN

- 1. Select the Student Sub-Plan tab.
- 2. Use the look up icon to select the Academic Sub-Plan, if applicable.

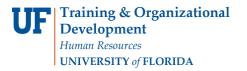

Г

JF myUFL

| Student Program Student P  | Plan Student Sub-Plan           | Additional Information S       | tudent Degrees     |                |               |  |
|----------------------------|---------------------------------|--------------------------------|--------------------|----------------|---------------|--|
| Alberta Alligator          |                                 | 11112222                       |                    |                |               |  |
| Academic Career:           | Undergraduate                   | Student Career N               | Nbr 0              |                |               |  |
|                            |                                 |                                | Find View A        | All First 🕚 🖌  | l of 2 🕑 Last |  |
| Status:<br>Effective Date  | Active in Program<br>11/15/2017 | Admit Term:<br>Effective Seque | Fall 2016<br>nce 1 |                |               |  |
| Program Action:            | Plan Change                     | Action D                       | Date 11/15/2017    |                |               |  |
| Action Reason:             | Change Major                    |                                |                    |                |               |  |
| Academic Program:          | Liberal Arts and Sciences       | University of Florida          |                    |                |               |  |
|                            |                                 |                                | Find View A        | dl 🛛 First 🕚 1 | of 1 🕑 Last   |  |
| Academic Plan:             | Anthropology                    | Major                          |                    |                |               |  |
| Requirement Term:          | Fall 2016                       |                                |                    |                |               |  |
|                            |                                 |                                | Find   View A      | All First 🕚 ·  | 1 of 1 🕑 Last |  |
| *Academic Sub-Pl           | an                              |                                |                    |                | + -           |  |
| Academic Sub-Plan Type:    |                                 |                                |                    |                |               |  |
| *Declare Date 11/15/2017 🛐 |                                 |                                |                    |                |               |  |
| *Requirement Te            | rm 🔍 🔍                          |                                |                    |                |               |  |

#### STEP 8: SAVE AND REVIEW YOUR WORK

- 1. Select the **Student Program** tab.
- 2. Click OK.

| Student Program         | Student Plan     | Student Sub-Plan | Additional Information  | Student Degrees |                               |                 |
|-------------------------|------------------|------------------|-------------------------|-----------------|-------------------------------|-----------------|
| Alberta Alligator       |                  |                  | 11112222                |                 | S 🖪 🔛                         |                 |
| Academic Career:        | Under            | graduate         | Career Requirement Terr | m Student C     | Career Nbr 0                  |                 |
|                         |                  |                  |                         |                 | Find   View All First         | 🕚 1 of 2 🕐 Last |
| Status:                 | Active           | in Program       |                         |                 |                               | + -             |
| *Effe                   | ctive Date 11/15 | /2017            |                         | Effe            | ective Sequence 1             |                 |
| -                       | am Action PLNC   |                  | nge                     |                 | Action Date 11/15/20          | 17              |
| Actio                   | on Reason CMA.   | J Change N       | Aajor                   | Joint Prog      | g Appr:                       |                 |
| *Academic               | Institution UFLC | R 🔍 University   | / of Florida            |                 |                               |                 |
| *Academi                | c Program UGLA   | AS 🔍 Liberal Ar  | rts and Sciences        | Admissions      | 3                             |                 |
| *A                      | dmit Term 2168   | Fall 2016        |                         | From Ap         | oplication<br>Application Nbr |                 |
| Requirer                | ment Term 2168   | C Fall 2016      |                         | Applicat        | tion Program Nbr 0            |                 |
| Expected Grad Te        | erm:             |                  |                         |                 | *Campus MAIN                  | Main            |
| Last U                  | pdated On 11/1   | 5/2017 8:41:44AM |                         | *               | Academic Load Full-Time       | $\checkmark$    |
| Save component and retu | rn (Enter)       |                  |                         |                 |                               |                 |
| OK Can                  | cel Apply        |                  |                         |                 |                               |                 |

- 3. Select correct **Program** stack.
- 4. Verify the changes made on the **Student Program** page.

**Training & Organizational Development** *Human Resources* **UNIVERSITY of FLORIDA** 

**UF** myUFL

# Student Information System

| Student Center General Info Admissions                    | Transfer Credit Academics                 |                       |                           |
|-----------------------------------------------------------|-------------------------------------------|-----------------------|---------------------------|
| Institution / Career / Program                            |                                           |                       | Edit Program Data         |
| UFLOR - University of Florida                             | Program                                   | UGLAS                 | Liberal Arts and Sciences |
| UGRD - Undergraduate<br>UGLAS - Liberal Arts and Sciences | Student Career Nbr<br>Status              | 0<br>Active in Progra | am as of 11/15/2017       |
| UNBUS - Business                                          | Admit Term<br>Expected Graduation         |                       | Fall 2016                 |
|                                                           | Approved Load                             |                       |                           |
|                                                           | Load Determination<br>Level Determination |                       |                           |
|                                                           |                                           |                       |                           |
|                                                           | Plan<br>Requirement Term                  | APY_BA<br>2168        | Anthropology<br>Fall 2016 |
|                                                           |                                           |                       |                           |

#### FOR ADDITIONAL ASSISTANCE

Technical Issues The UF Computing Help Desk 352-392-HELP <u>helpdesk@ufl.edu</u>.

#### **Processes and Policies**

Office of the University Registrar ourdegreeteam-l@lists.ufl.edu 352-392-1374 registrar.ufl.edu